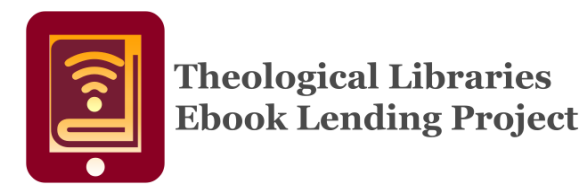

**Westminster Seminary Library is pleased to offer eBooks from our library and other participating theological libraries at theologicalebooks.org.** 

## **Here's how to get started.**

Download a supported eBook reader:

- For Windows or Mac laptops and desktops, install **Adobe Digital Editions**
- For iOS or Android tablets and phones, install the [Blue Fire Reader app](http://www.bluefirereader.com/bluefire-reader.html)

[Register for an Adobe ID](https://accounts.adobe.com/) [\(https://accounts.adobe.com\)](https://accounts.adobe.com/) to authorize your reader app(s) and to be able to use ebooks on multiple devices.

Visit [theologicalebooks.org](http://www.theologicalebooks.org/) to browse and check out eBooks. Be sure to click on the "My Account" button and sign in with your WTS library account.

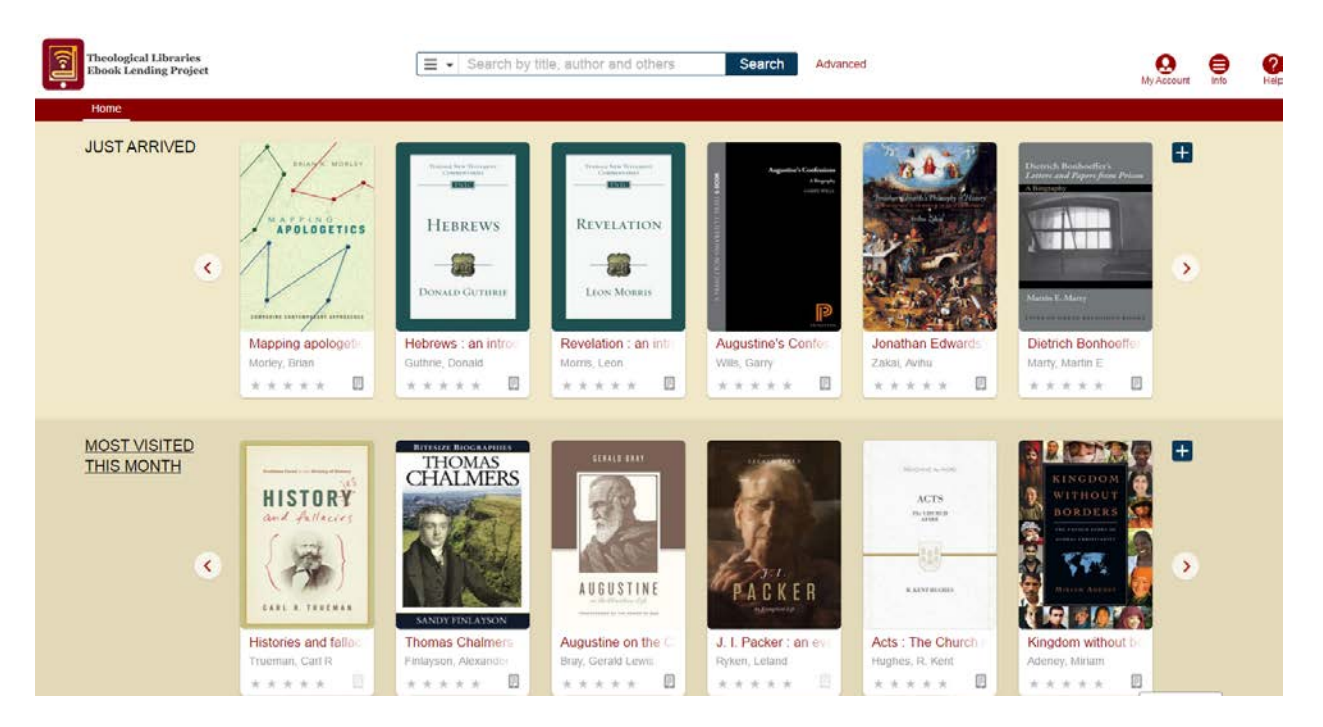

## **How do I authorize my computer, phone, or tablet to read ebooks from theologicalebooks.org?**

The first time you launch Adobe Digital Editions on your computer, or Bluefire Reader on your mobile device, you will be prompted to authorize your computer or device with an Adobe ID. If you don't already have an Adobe ID, register for free at [accounts.adobe.com,](https://accounts.adobe.com/) and then enter your Adobe ID login into Adobe Digital Editions or Bluefire reader. You can authorize any combination of up to 6 computers and devices.

## **How do I borrow an ebook from theologicalebooks.org?**

Browse or search for a book and then click the "Borrow" button. If you have not already logged into theologicalebooks.org using your library login, you will be prompted to do so. The book will be added to your checked-out items list.

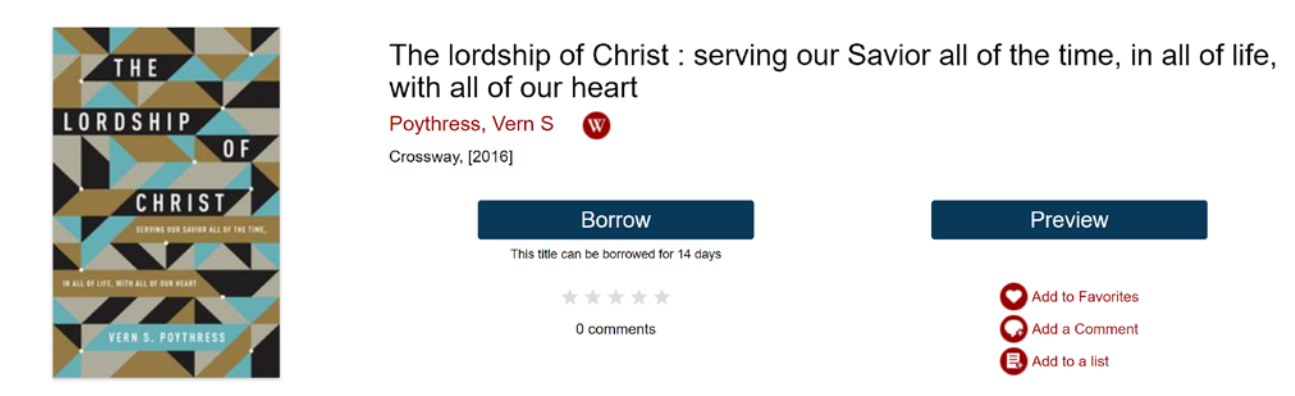

You can then choose to download the eBook to your computer, or the device that you are using, or to display it in your browser. (if supported by the ebook).

Once you have checked out an ebook, you will have access to it for 2 weeks, after which your access will automatically expire. If you would like to continue reading the ebook, you may check it out again.

## **How do I return an ebook before the due date?**

In Adobe Digital Editions, right-click on the ebook and choose "Return Borrowed Item".

In Bluefire Reader, go to the info screen for the ebook and tap "Return Item".

If you have just displayed the book in your browser, click the "Return Now" button in your list of checked out items.

![](_page_1_Picture_11.jpeg)

The lordship of Christ : ser Poythress, Vern S.

Download (Adobe eBook)

Display (in your browser)

Expires 09/30/2019 11:40 13 days and 23 hours left

**Please note that eBooks may only be downloaded on your personal computer or device and are not available for loan or browsing at public computers in the WTS Library.**